## 重要事項・留意事項**(1/4)**

[SmartGo Stapleサービス全体について]

■NTTコミュニケーションズのサービス提供範囲

SmartGo Staple 利用規約の別紙1に記載のサービスをNTTコミュニケーションズ経由で申込みできます。

【 SmartGo Staple 利用規約 】 <https://www.ntt.com/content/dam/nttcom/hq/jp/about-us/disclosure/tariff/pdf/c295.pdf>

※「Stapleカード」については、NTTコミュニケーションズ経由で提供しません。直接、クラウドキャスト社に申込むものとします。 申込みについては、SmartGo Staple開通後提供されるStapleの管理画面から発注することができます。 【「Staple カード」利用規約 】 <https://crowdcast.jp/ja/terms/>

■「開通案内」およびサービス導入後の問合わせの回答について

・申込み後、受理、工事した後、Stapleの招待メールをクラウドキャスト社から送付し、開通案内(Staple)をNTTコミュニケーションズから メールにて送付します。

サービス導入後の問合わせについては、Stapleログイン後の画面(サポートチャット)から問合わせいただき、本チャットより回答します。 ※Smart GoについてはStaple開通後に開通案内(Smart Go)をNTTコミュニケーションズからメールにて後日送付します。

■契約の成立

利用規約に基づく契約の成立は、お客様から申込みを頂き、NTTコミュニケーションズが承諾した上で、お客さまに通知した開通日(Staple)に 成立するものとします。

■解約手続き

契約者が解約しようとするときは、解約希望日から14営業日前までに解約申込書の提出が必要となります。

■最低利用期間

最低利用期間はありません。

■申込者について

法人登記している会社に限ります。(法人登記していない場合、Stapleカードの発行ができない為)

■解約時のご対応について

解約を頂いた場合には、過去の利用履歴データを参照頂けません。電子帳簿保存法対応等で過去のデータ参照が必要な場合には、最低1IDの継続利用を頂く 必要がございます。

# 重要事項・留意事項**(2/4)**

[SmartGo Stapleサービス・Smart Go (Suica履歴の自動連係)サービスについて]

■ID/Passwordの管理について(両サービス共通)

SmartGo StapleサービスおよびSmart Goサービスの利用に係るID/Passwordは、他人と共有しないでください。

■税率区分について (SmartGo Stapleサービス)

一つの申請に対し、複数の税率には対応しておりません。(8%と10%両方の税率は設定できません。どちらか片方になります。)

■従業員による立替、誤利用時の対応について( SmartGo Stapleサービス) 以下の送金機能は具備しておりません。

- ・従業員が立替した分:会社(Staple)→従業員
- ・誤利用分:従業員→会社

[Stapleカードについて]

■「Stapleカード」のご利用可能な加盟店

Stapleカードは、日本全国および世界中のVisa加盟店でのお買い物にご利用いただけます。ただし、下記のお支払いにはご利用いただけません。 ・オフライン加盟店(一部高速道路、飛行機内販売など) ※バーチャルカードをご利用でICチップ付カード未発行の場合は、実店舗でのご利用はいただくことはできません。

その他、ご利用先の利用環境やクラウドキャスト社の定めによりご利用いただけない場合がございます。

■1円など心当たりのない少額の引き落とし

一部の Visa 加盟店では、会員登録などの際に「登録されたカードの有効性」を確認するために、0円/ 1円/50円/100円/200 円などの金額をカード残高 より引落しする場合があります。加盟店によっては即時で返金処理が行われますが、即時でない場合であっても60日前後で返金されますので返金までお待ち ください。詳細は以下の案内をご覧ください。

<https://help.staple.jp/ja/articles/4513733>

■「Stapleカード」の発行元およびチャージしたバリューの扱いについて Stapleカードへのチャージ原資となる専用口座(バーチャル口座)の残高は、原則払戻はできません。 (バリューについては、必要利用分を大幅に超えないように、チャージしてください。) 但し、SmartGo Stapleを解約される場合等、やむを得ない事由によりバリューのご利用が困難となった場合には、クラウドキャスト社所定の方法でご通知を 頂くことにより、残高から所定の手数料等を控除した金額の払戻を受けることができます。

■「Stapleカード」発行の手数料について

・ICチップ搭載のリアルカード(Stapleカード)を発行する際、発行手数料が発生します。詳細は以下に記載しております。 <https://help.staple.jp/ja/articles/4513649> ※バーチャルカードの発行手数料は無料です。

[電子帳簿保存法対応の運用について]

#### ■電子帳簿保存法対応の運用について

SmartGo Stapleサービスの経費精算システムは、公益社団法人日本文書情報マネジメント協会により「電帳法スキャナ保存ソフト法的要件認証」の認証を得て います。「電子帳簿ソフト法的要件認証」については認証を得ていません。 電子帳簿保存法対応した運用をご希望の場合、お客さまにて、税務署にご確認ください。 NTTコミュニケーションズでは、 SmartGo Stapleサービスを利用した会計運用のコンサルティングは行っておりません。

[Smart Go(Suica履歴の自動連係)との連携機能について]

### ■申込条件

「セット版サービス」を選択された場合に、Smart Go をご利用いただけます。

### ■初期設定

SmartGo Stapleサービスを新規に申込みされた場合、SmartGo Stapleの開通日から、NTTコミュニケーションズにて、 Smart Goの初期設定を実施します。 SmartGo Stapleの開通日から、Smart Go のご利用を開始頂くまでに、 お客さまとの情報連携が滞り無く実施できた前提で、約1週間ほど掛かります。(詳細スケジュールは参考情報に記載)

## ■交通費履歴明細の連携について

初期設定完了後、従業員及び確認者がSmart Go の利用開始手続きを完了した日からのモバイルSuica履歴情報をStaple管理画面から閲覧できます。 従業員によるモバイルSuicaを利用した明細は、利用した日の最短翌日午後にStaple管理画面にSuica履歴情報が反映されます。 また、モバイルSuicaの機種変更をした場合、従業員及び確認者がSmart Goの設定変更完了した日の利用履歴からモバイルSuica利用履歴 をStaple管理画面から閲覧できます。

#### ■交通費/旅費区分機能の利用について

Smart Goの交通費/旅費区分機能をご利用の場合、Stapleの管理画面以外に、Smart Go管理画面の設定が必要になります。Smart Go管理画面の設定方法 については、初期設定時にNTTコミュニケーションズより送付するマニュアルに従って操作ください。マニュアルに準拠していない操作による不具合について、 NTTコミュニケーションズは一切の責任を負いません。

■モバイルSuica定期券の利用について

定期券区間内の利用は履歴明細が発生しない為取得できません。

[モバイルSuicaの利用について]

■お客様の環境によりモバイルSuicaの利用・スマートフォンへのインストールができない場合があります。

- ・例1:スマートフォンがモバイルSuicaの対応機種でない場合
- ・例2:MDM(モバイルデバイス管理)やAppleのデバイス管理ソフトウエアで管理されたモバイル端末で、モバイルSuicaの利用制限を施された場合など NTTコミュニケーションズでは、Suica/モバイルSuicaの利用環境に起因する問題について、一切の責任を負いません。

■1台のスマホに複数のモバイルSuicaをインストールして利用する場合の精算方法について <お客様環境例> ①私用のモバイルSuicaとして定期券を設定(チャージ元は個人のクレジットカード)

②業務のモバイルSuicaとして業務時に利用(チャージ元はStapleカード)

<精算方法>

1)モバイルSuicaを改札利用できず、窓口をご利用頂く必要があります。

<利用例(業務利用としての精算例)>

(1)定期区間内から入場し、定期区間外で退場する場合

①で入場、退場する駅の窓口で①②を提示し、②で乗り越し金額を精算

(2)定期区間外から入場し、定期区間内で退場する場合

②で入場、退場する駅の窓口で①②を提示し、②で乗り越し金額を精算

注)いすれも、窓口精算をせず、自動改札で退場すると入場したモバイルSuicaで乗り越し金額が精算されます。

2)手動でご利用のモバイルSuicaを選択頂く必要がございます。

<利用例(業務利用としての精算例)>

用途に応じて手動で切替頂き、②でご利用頂く必要があります。

■解約時のご対応について

モバイルSuicaを解約した際、すでにモバイルSuicaにチャージしてある金額については、解約時にお客様が指定する口座へJR東日本が定める 手数料額を差し引 いた金額で振り込みます。

# (参考) 「セット版」お申込みの場合の開通通知からのスケジュールについて

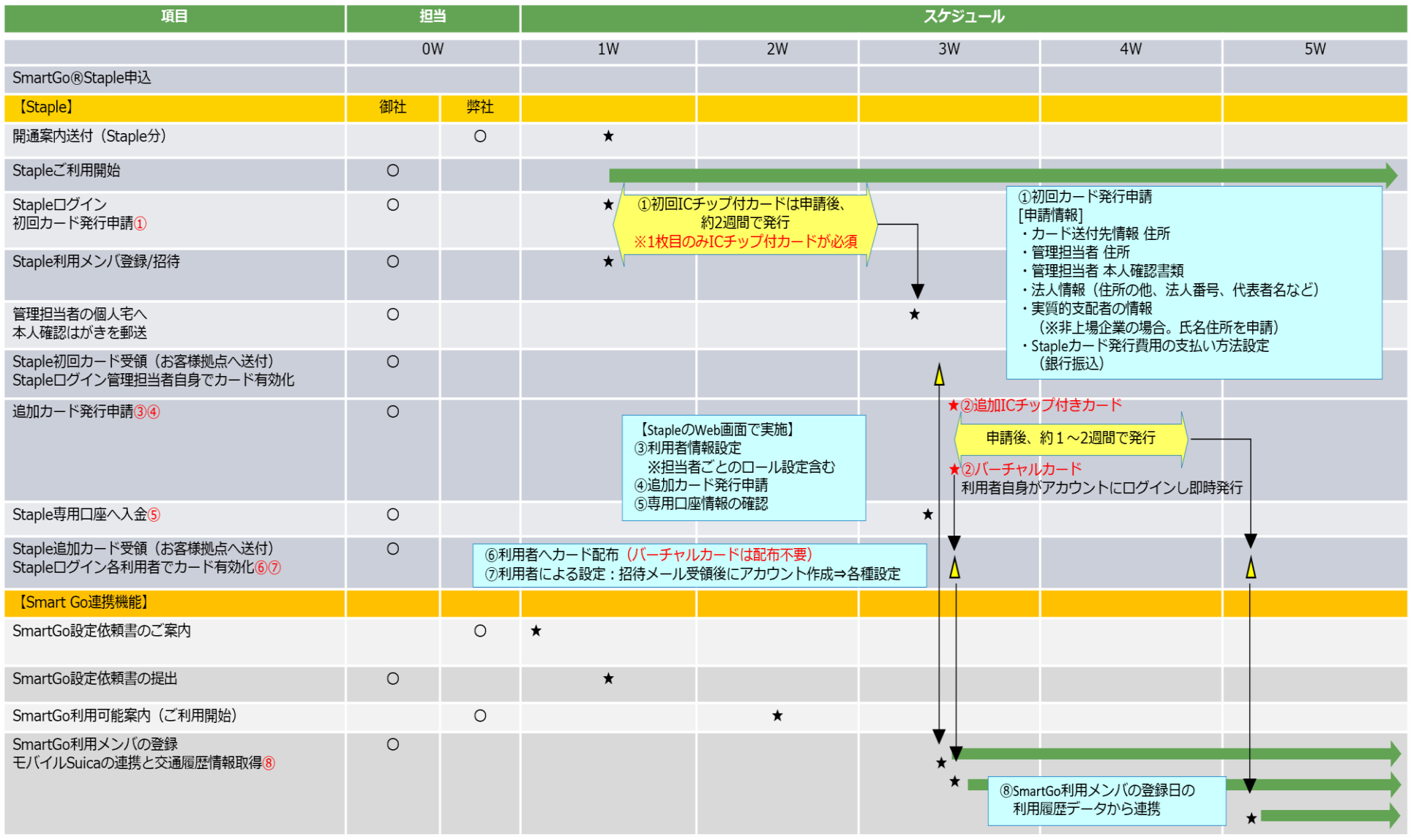